## 売上日計表

売上日計表では、指定条件の売上予算、売上や累計、予算との差異を日付ごとに集計し、 エクセルに保存したり印刷ができます。

- 1) 指示画面内容 補足
	- 指示画面の項目で、画面の表記内容だけではわかりにくい項目を以下に説明します。
	- ① 伝票月 集計する伝票データを年月で期間指定できます。 初期表示は当月の1日~末日となっております。
	- ② 事業所

「伝票入力時に指定された事業所」を抽出の対象とします。

③ 部課

「伝票入力時に指定された部課」を抽出の対象とします。

2) 詳細設定画面内容 補足

12月と1月の休日日数を設定できます。

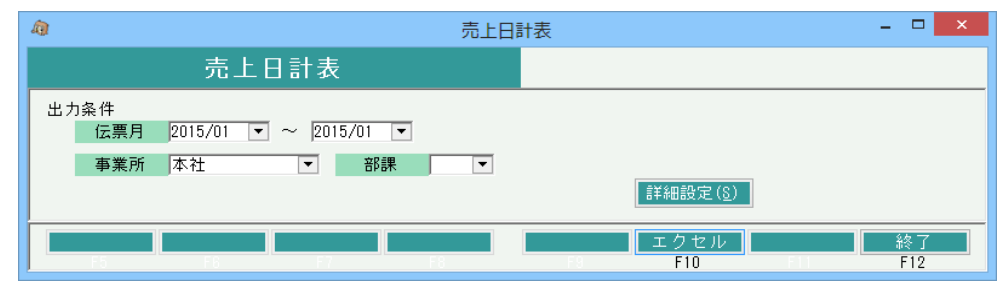

## ■集計結果

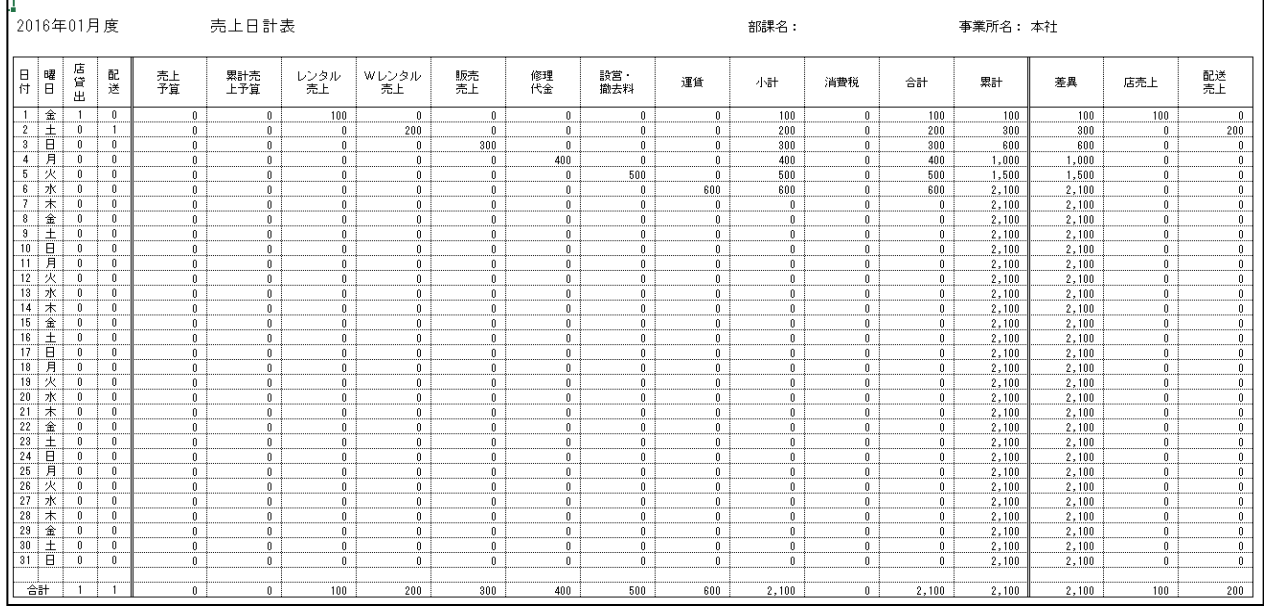

・「店貸出」~「配送」まで

⇒ 配達区分が「店頭」であれば「店貸出」、「配送」でれば「配送」に各売上伝票件数を出力する。

・「売上予算」

⇒ 担当者別の月別予算登録を部課別に合計し、それを日割りで換算したもの。

各月の歴日の日割り換算でよい。端数は月末日に集約させる。

1月、12月に関しては運用設定画面で各休日日数が入力設定できるようにし、1月と12月だけは、

歴日一休日日数 で日割計算する。

事業所や部課指定ある場合は、その事業所や部課に所属する担当者の予算のみ集計する。(各金額合計も同 ・「累計売上予算」

⇒ 各月別で1日からの累計

・レンタル売上とWレンタル売上

⇒ 商品の販売分類が「レンタル」で、売上明細に仕入先指定がある場合はWレンタルとして集計 ・「販売」~「運賃」

- ⇒ 商品マスタの販売分類でそれぞれ集計
- ・「差異」

⇒ 累計売上合計-累計売上予算合計

・「店売上」

⇒ 配達区分が「店頭」であれば「店売上」、「配送」でれば「配送売上で集計」

・各列の金額は全て税抜。消費税は消費税列で集計する。